# Trinity TV

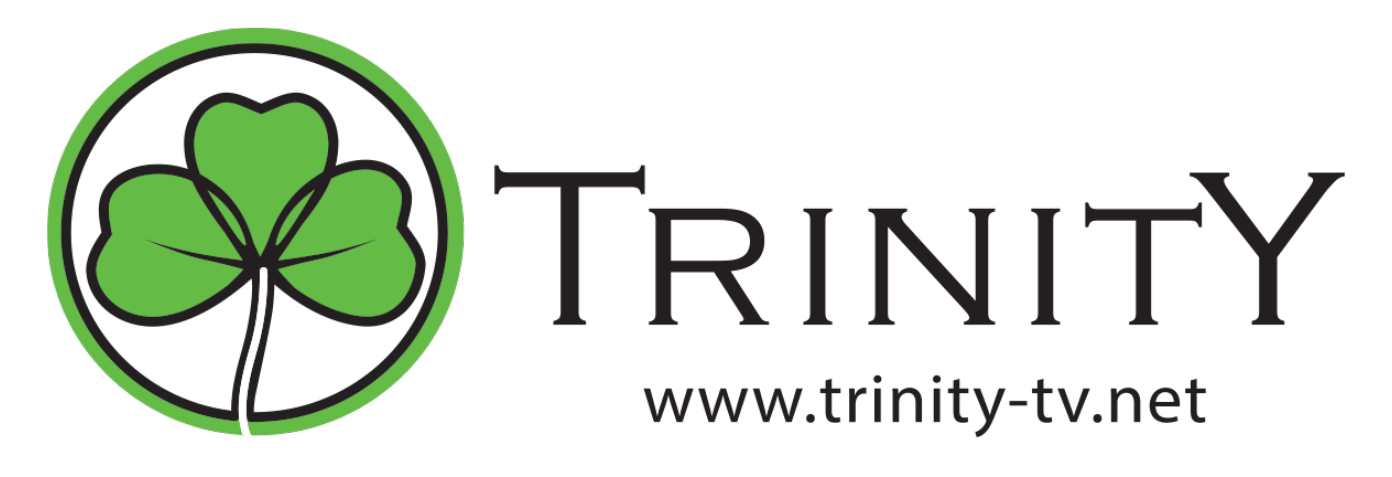

Сайт: [http://sweet.tv/](http://sweet.tv)

## Установка модуля

cp Trinity\_tv.pm /usr/abills/Abills/modules/Iptv/Plugins/

#### Включение услуги

Настройка>Телевидение

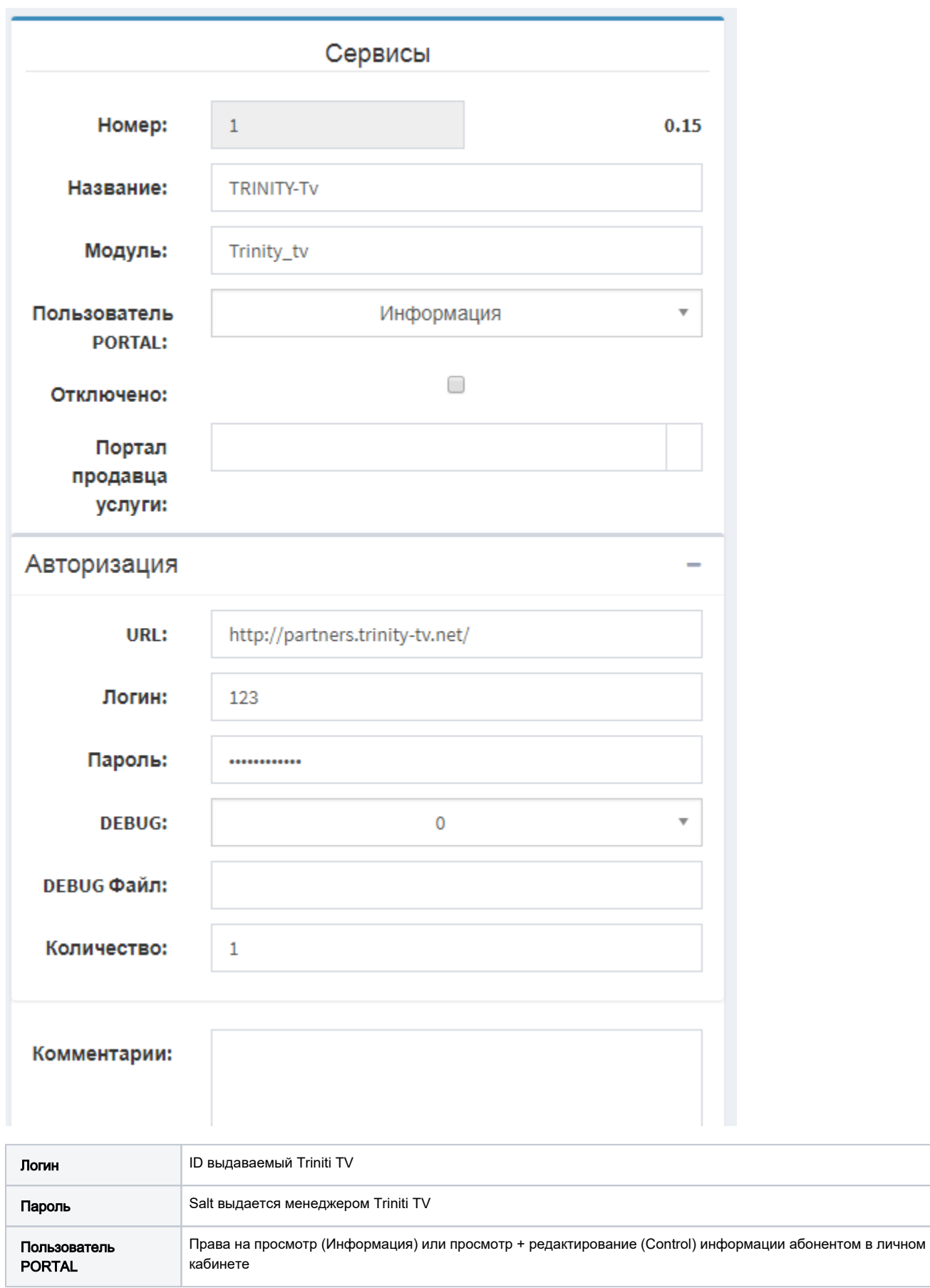

## Создание тарифных планов

#### Настройка>Телевидение>Тарифные планы

Filter id или Номер тарифного плана должен совпадать с номером выданным сервисом Triniti TV (Номера ТП нужно узнавать в ОТТ провайдера Trinity).

Если провайдер разрешает абонентам регистрировать дополнительные устройства, нужно завести дополнительные экраны. После заведения дополнительных экранов в тарифных планах, у абонентов появляется возможность регистрировать дополнительные устройства. Максимальное количество дополнительных экранов указывается в тарифном плане.

### Заведение услуги абоненту

Чтобы добавить услугу телевидение абоненту переходим в его учетную запись через меню Клиенты>Логины>Информация>Сервисы>Телеви дение.

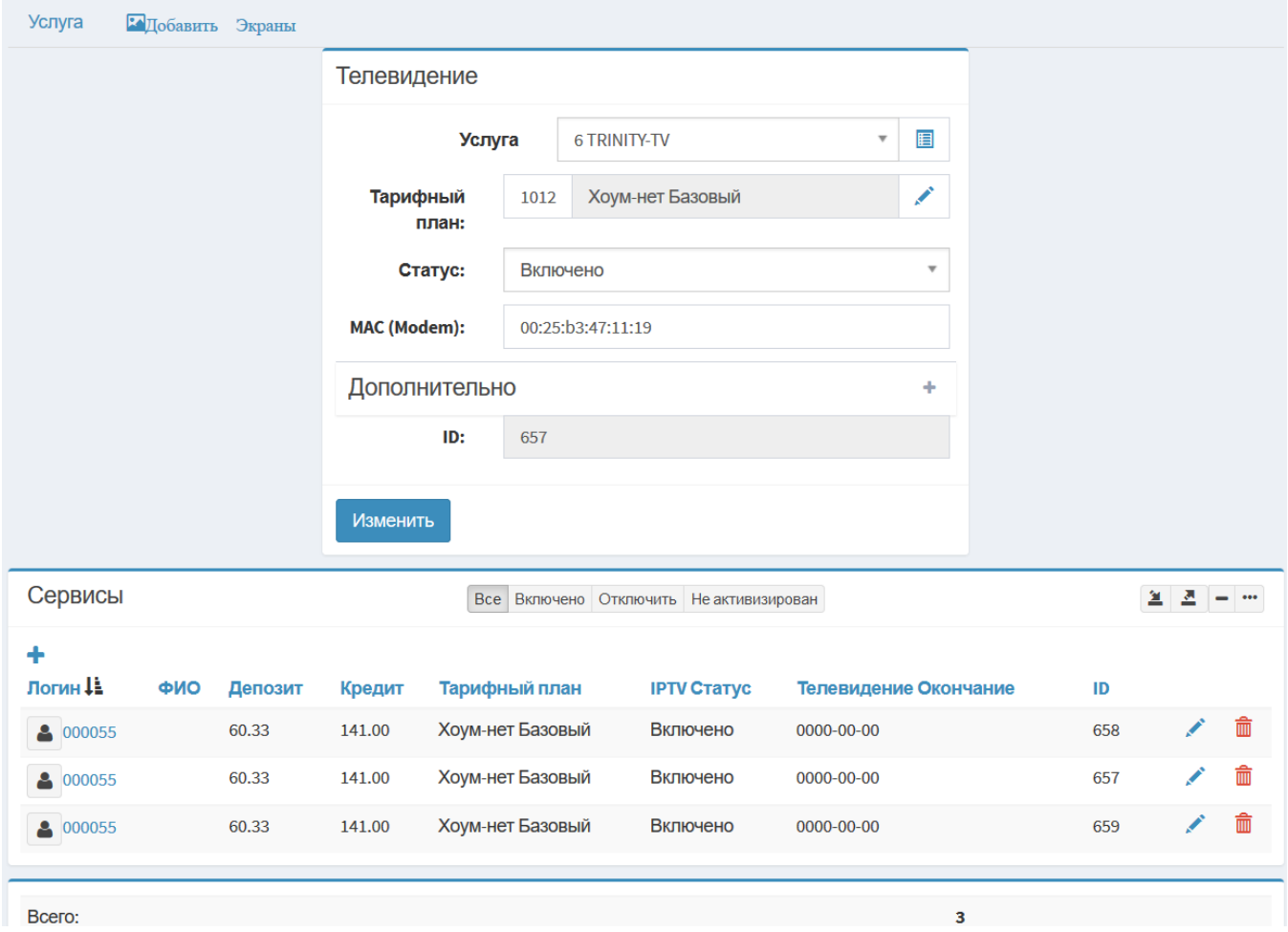

- На одного абонента можно завести несколько ТВ услуг. Каждая услуга будет тарифицироваться отдельно.
- На каждую услугу можно разрешить или завести несколько Экранов [\(Экраны\)](http://abills.net.ua/wiki/pages/viewpage.action?pageId=4980783) (маков устройств). Тарификация экранов ведётся согласно тарифного плана.

Чтобы добавить экраны абоненту переходим в его учетную запись через меню Клиенты>Логины>Информация>Сервисы>Телевидение выбир

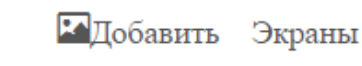

аем сервис Triniti TV и нажимаем кнопку .

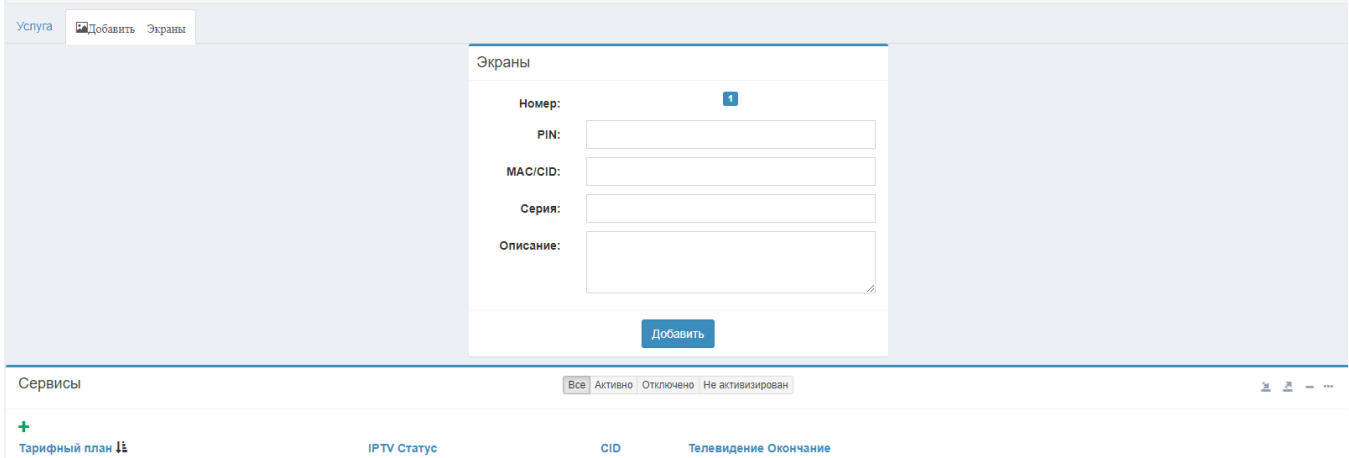

#### Параметры таблицы Экраны

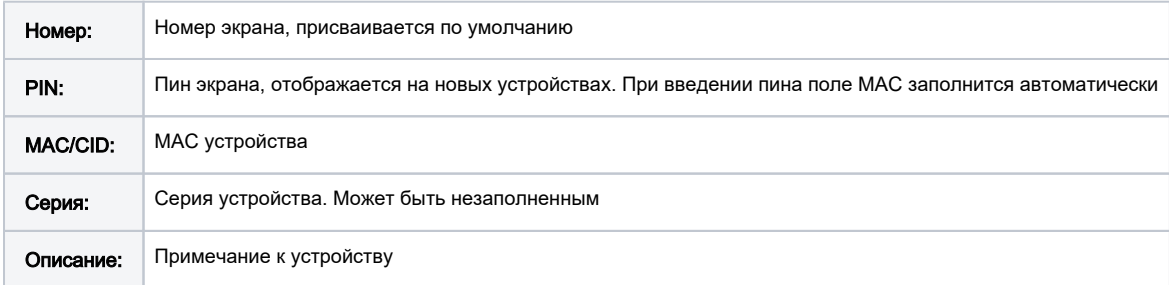

# Добавление экранов абонентом в личном кабинете

Для начала, чтобы абонент мог сам добавлять экраны - в настройках сервиса телевидение в поле Пользователь Portal: должно быть значение Control.

В личном кабиненте абонента через меню **Телевидение>Телевидение** в таблице **Подписка** нажимаем кнопку , затем нажимаем надпись "Добавить екраны" .

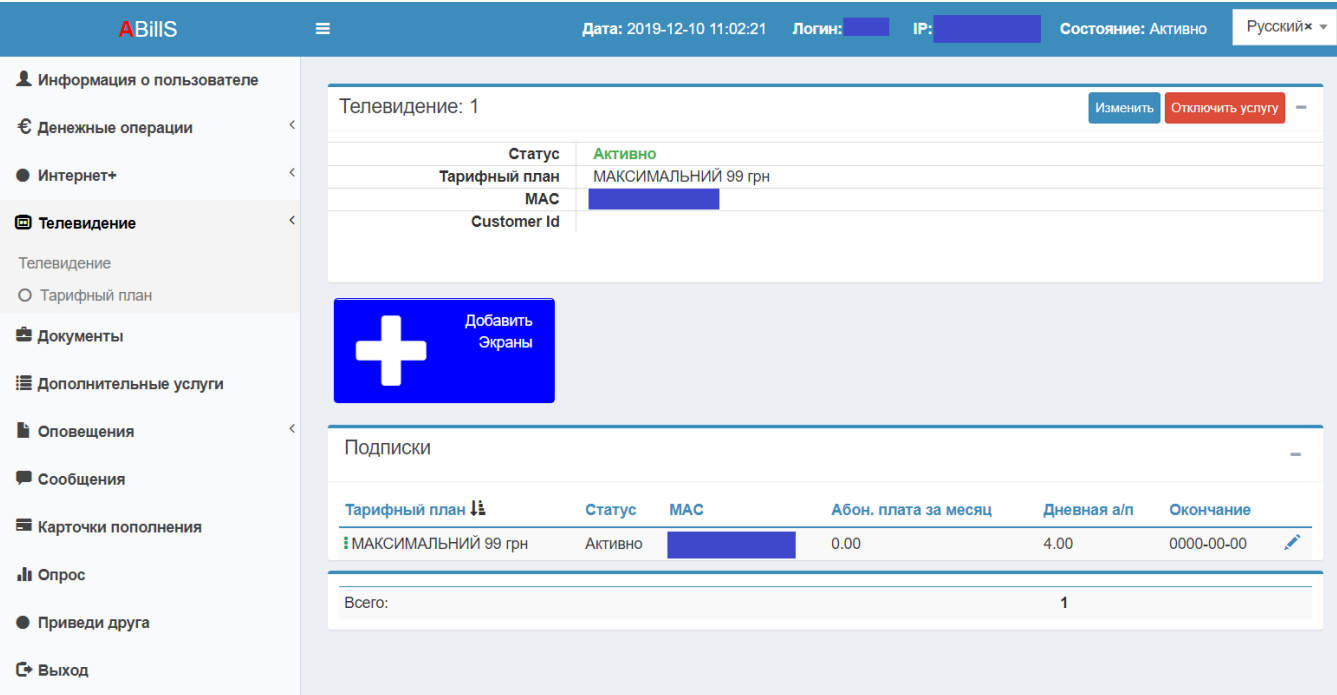

# Отчёты

#### Отчёт>Телевидение>Console

Информационная консоль для получения статистических данных с сервера Triniti\_TV.

Если значение в поле uid ссылка, то этот пользователь есть в биллинге и на него можна перейти.

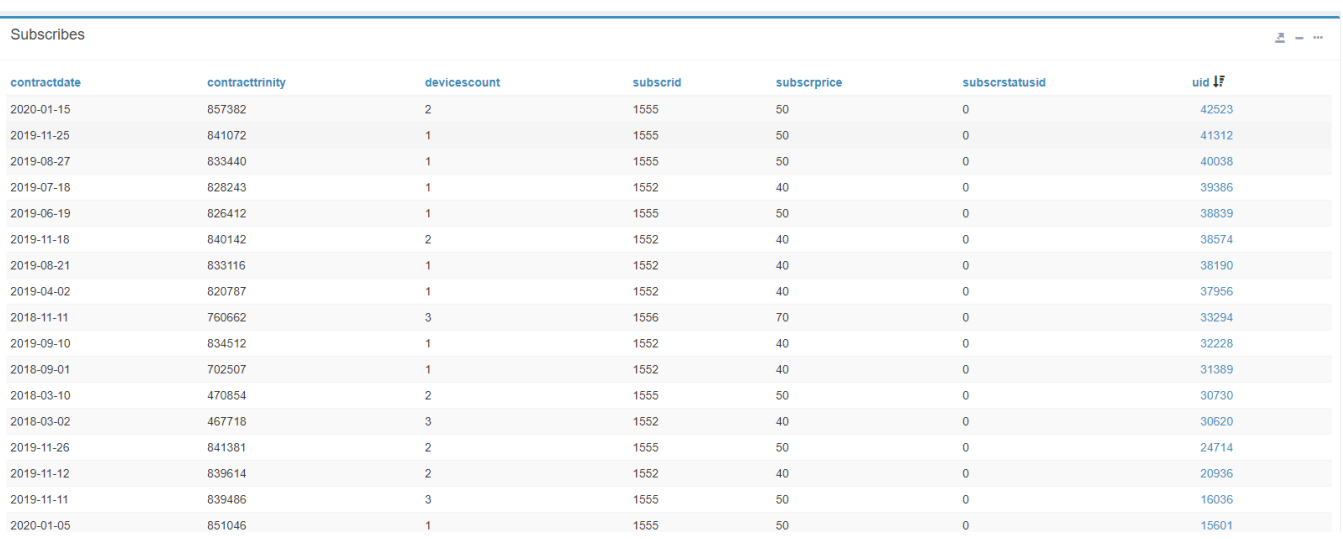

# Использование UID вместо ID

Для использования UID вместо ID нужно прописать параметр: \$conf{TRINITY\_USE\_UID} = 1;

П Не рекомендуется использовать при уже существующих пользователях

Для настройки ТП на 30 дней нужно в ТП указать Время существования с момента активации (Дни) и Тарифный план Следующий учётный период

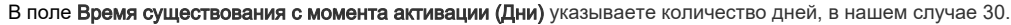

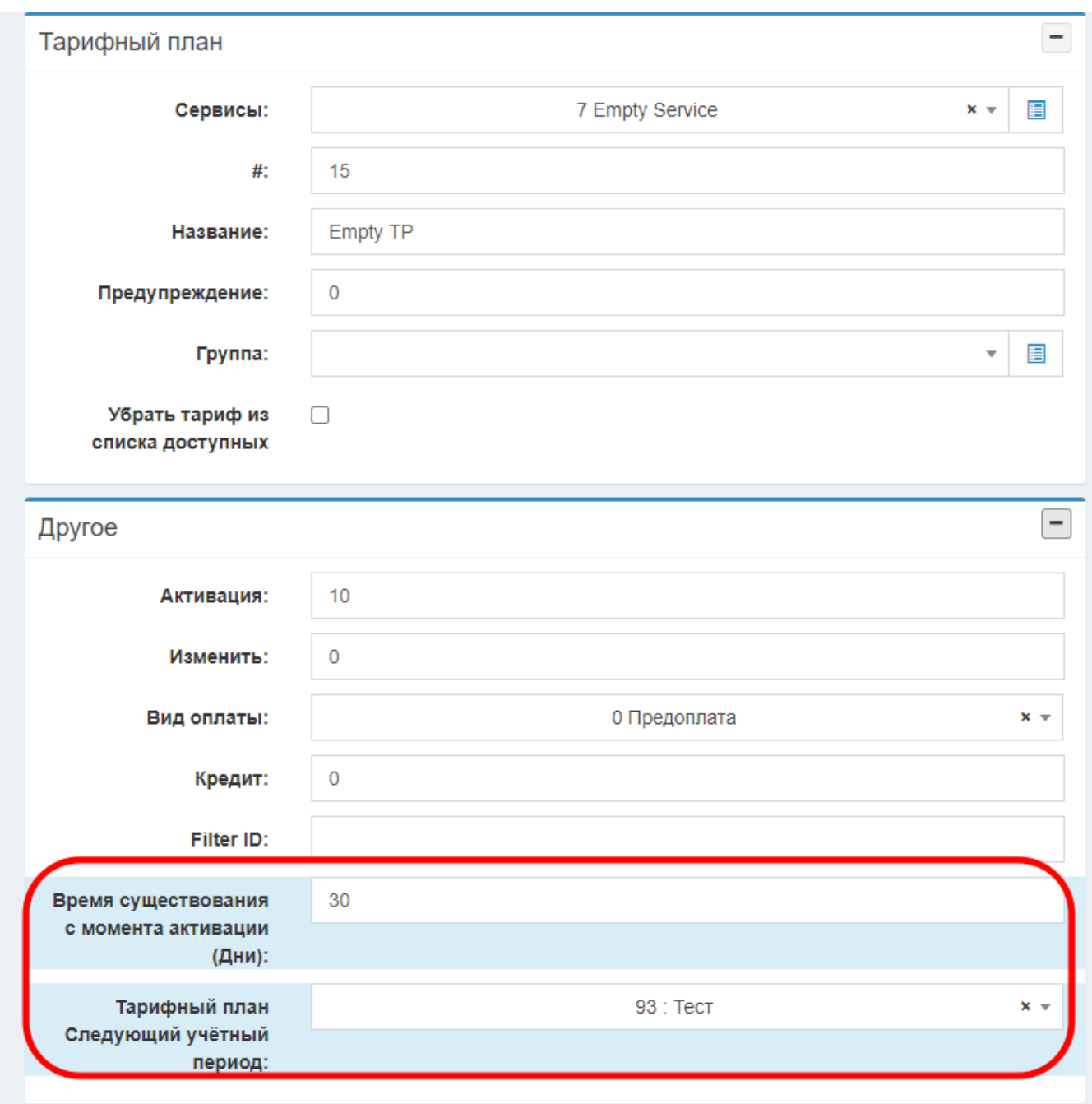

# Плейлисты

Позволяет создать плейлисты, который можно использовать в плеере.

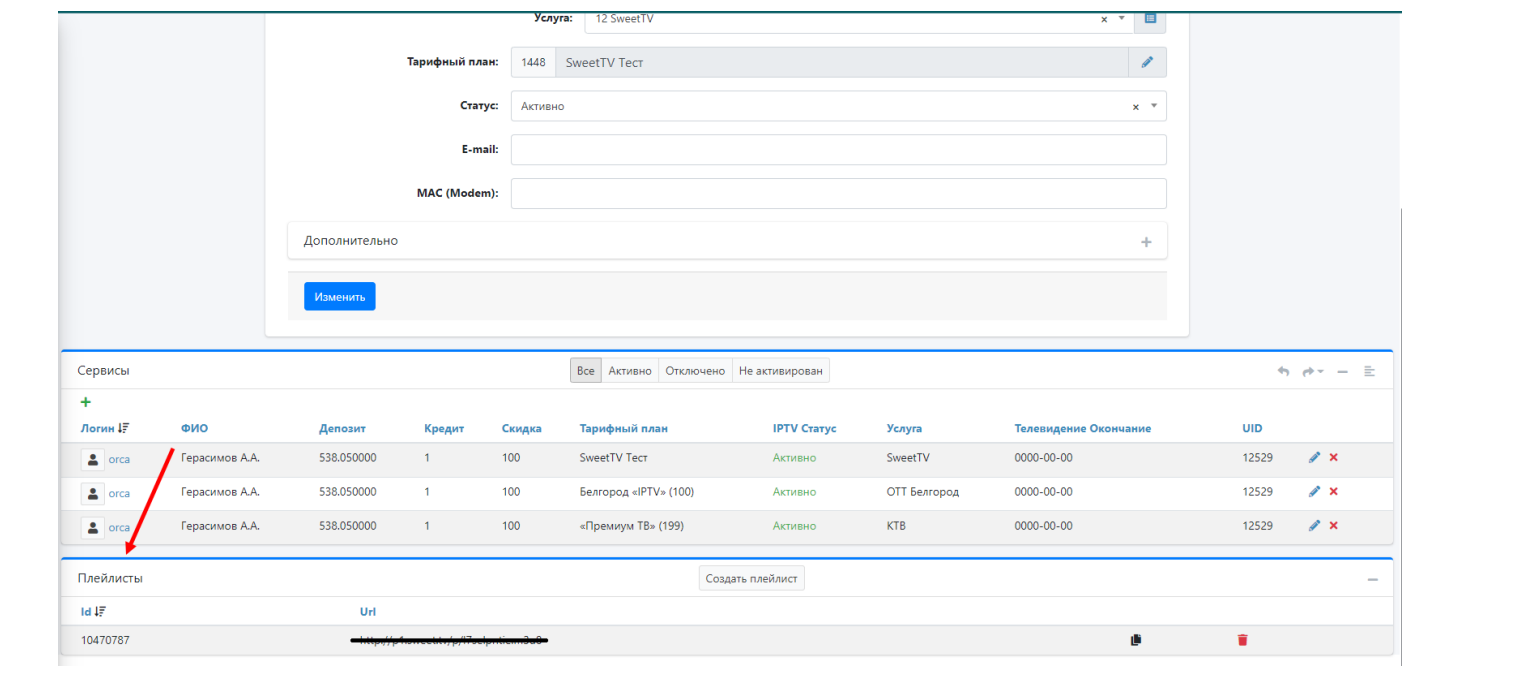